## **Federal Reporting Office Hours**

#### **Special Programs and Data**  *July 2023*

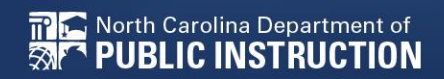

**EXCEPTIONAL CHILDREN DIVISION**

# **Automated Captioning for Participants in WebEx**

#### Option 1: Caption and **Highlights Panel**

- 1. Locate blue circle and dot icon on the bottom of
- screen. 2. Select icon

North Carolina Department of

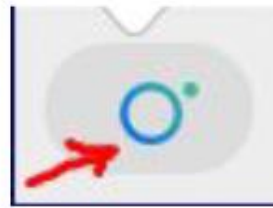

3. A side panel will appear on the right side of the screen.

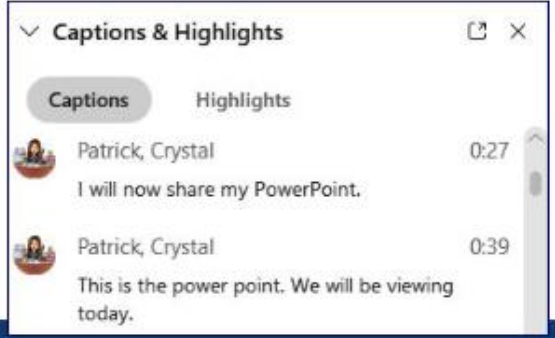

#### Option 2: Closed Captioning

- 1. Select the Closed Captioning (CC) icon
	- Captions will appear on the  $a_{\cdot}$ bottom of screen.
- 2. Grab and move to desired location

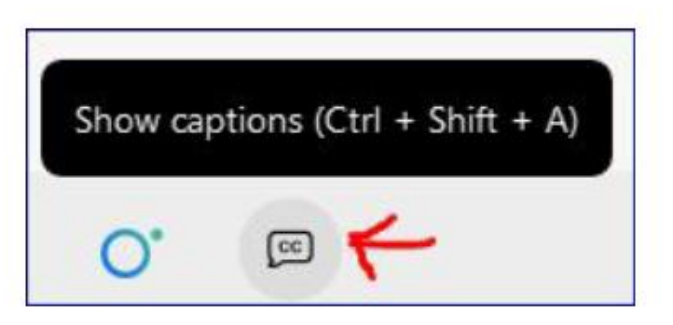

**EXCEPTIONAL CHILDREN DIVISION**

# **Federal Reporting Preparation Tips**

**Documenting Child Outcomes Summary Data Indicator 7: Preschool Outcomes**

# **Documenting COSF Data**

**EXCEPTIONAL CHILDREN DIVISION**

### **COSF Overview**

- Child Outcomes Summary Form
- A seven-point scale for summarizing assessment data in three areas
- An instrument used to combine information from various assessments, observations, discussions, etc.
- Pulled in Indicator 7 to compare entry data with exit data

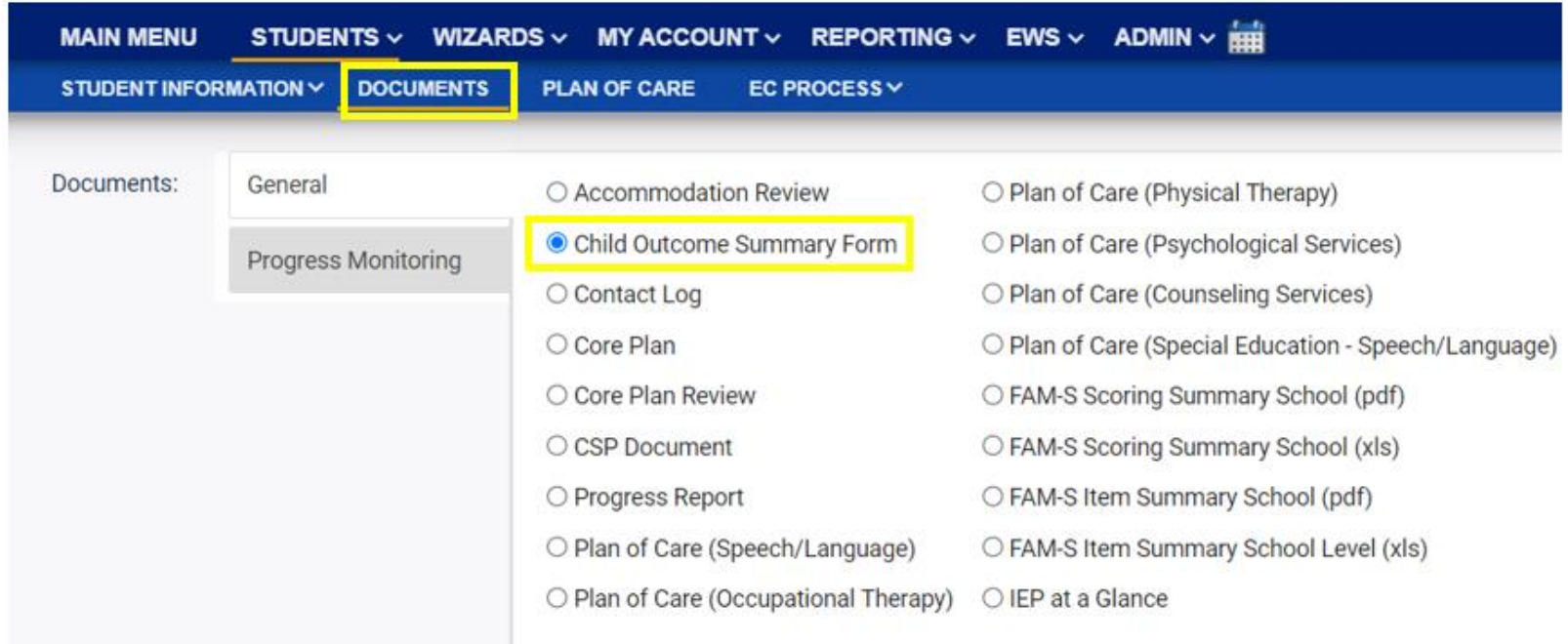

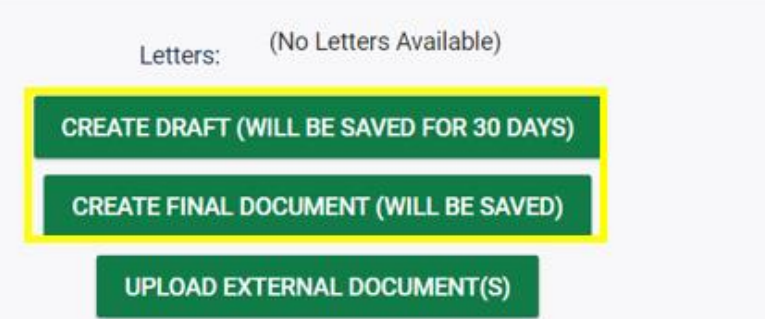

#### **Child Outcome Summary Form**

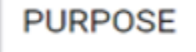

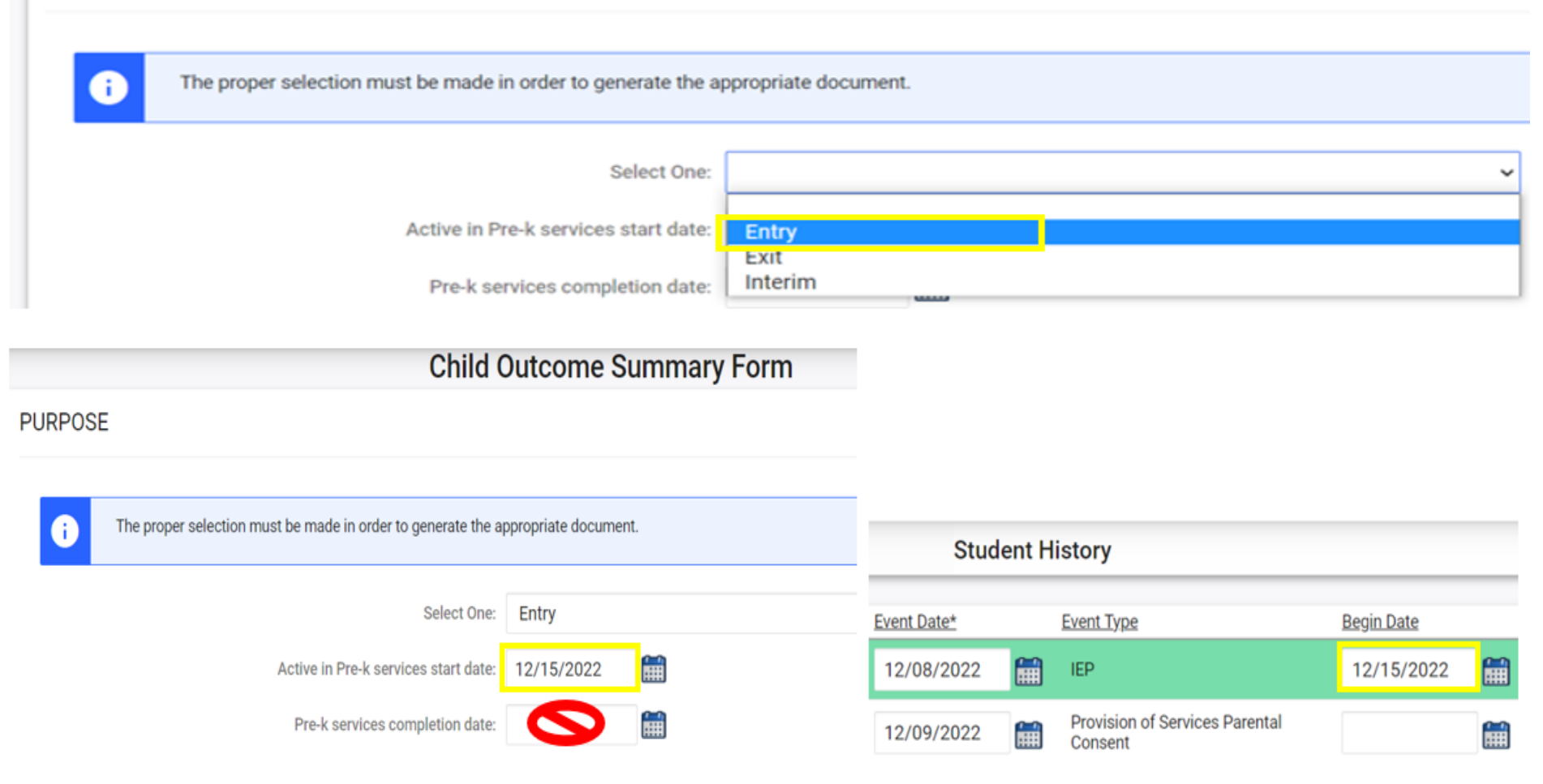

### **COSF Workflow – Interim COSF**

- Optional for students expected to receive preschool EC services for more than one year
- Data from finalized Entry COSF populates in new COSF ➢Change purpose to Interim ➢Leave Pre-k services completion date blank

**Child Outcome Summary Form** 

**Child Outcome Summary Form** 

**DIVISION**

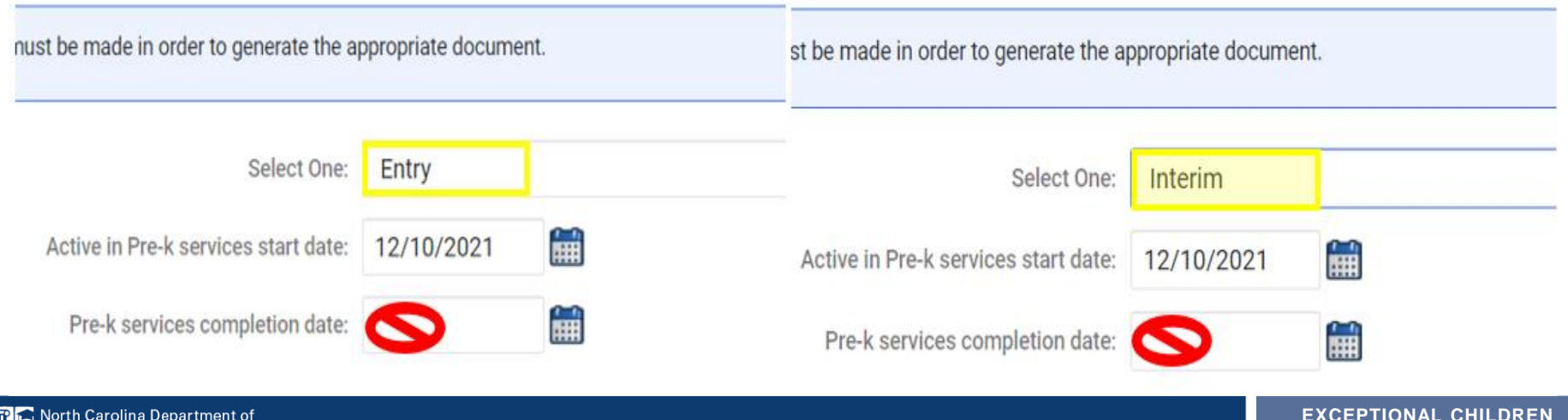

- Child exits preschool by entering kindergarten
- Child is age appropriate for kindergarten
- Child withdraws from PSU
- Child is no longer eligible for EC services
- **Important:** Confirm Entry COSF event on Student History Screen before documenting Exit COSFCtudont History

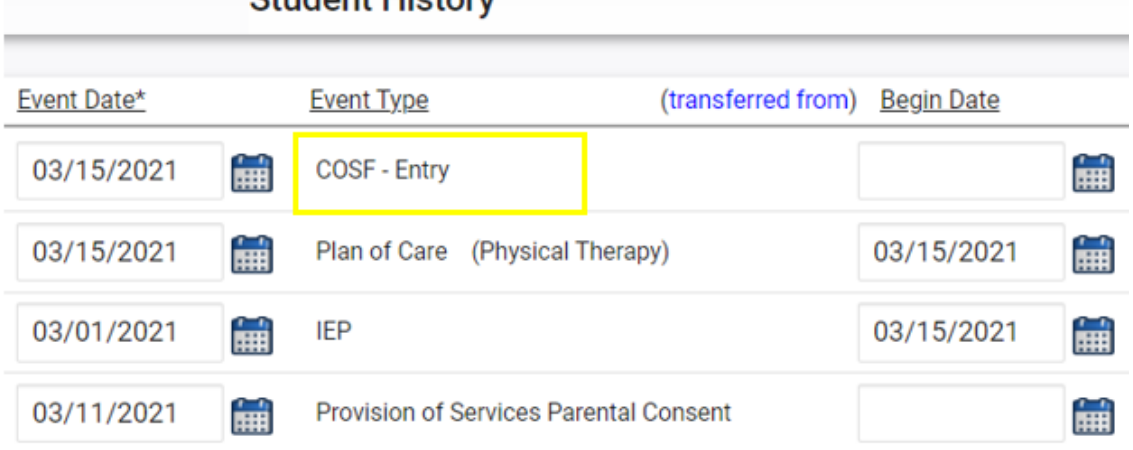

Data from finalized Entry COSF populates in new COSF ➢Change purpose to Exit ➢Document Pre-k services completion date

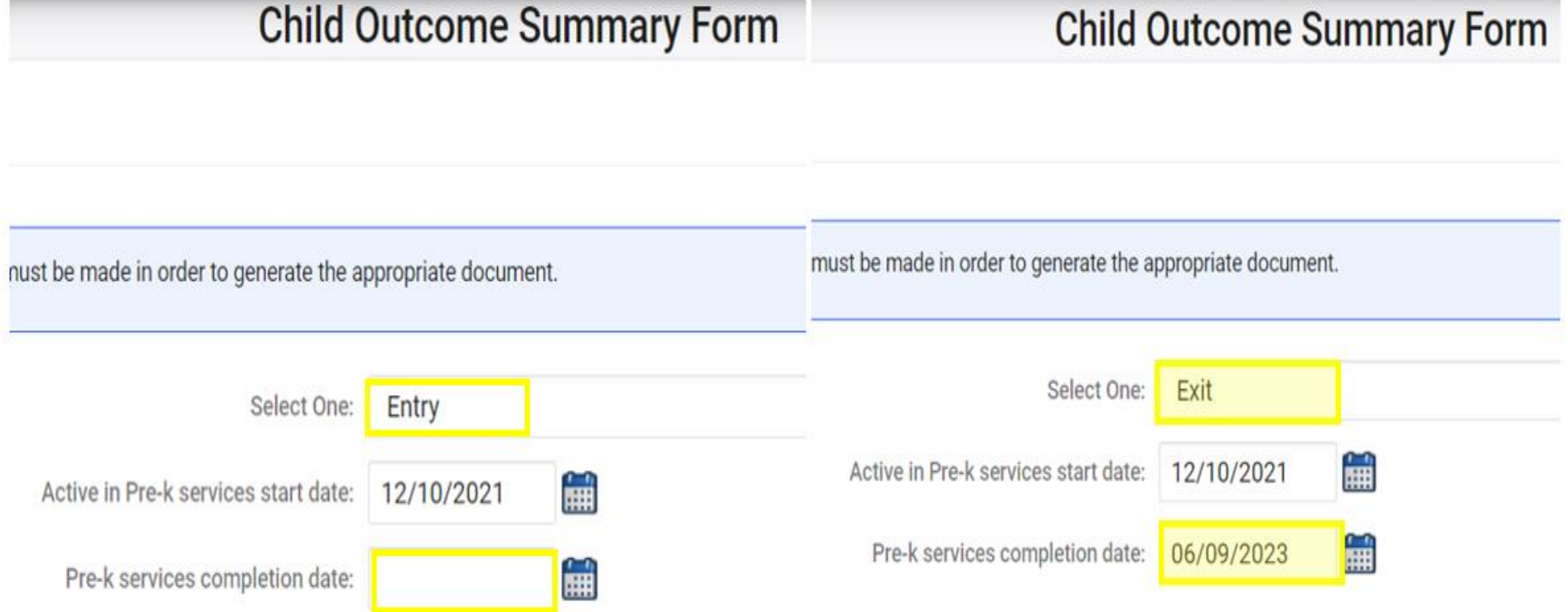

Select the Exit COSF rating for each outcome • Document Supporting Evidence

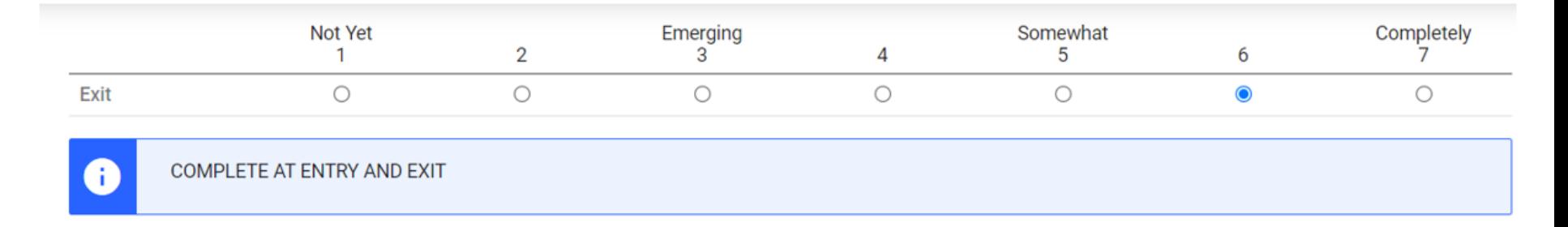

#### **Supporting Evidence**

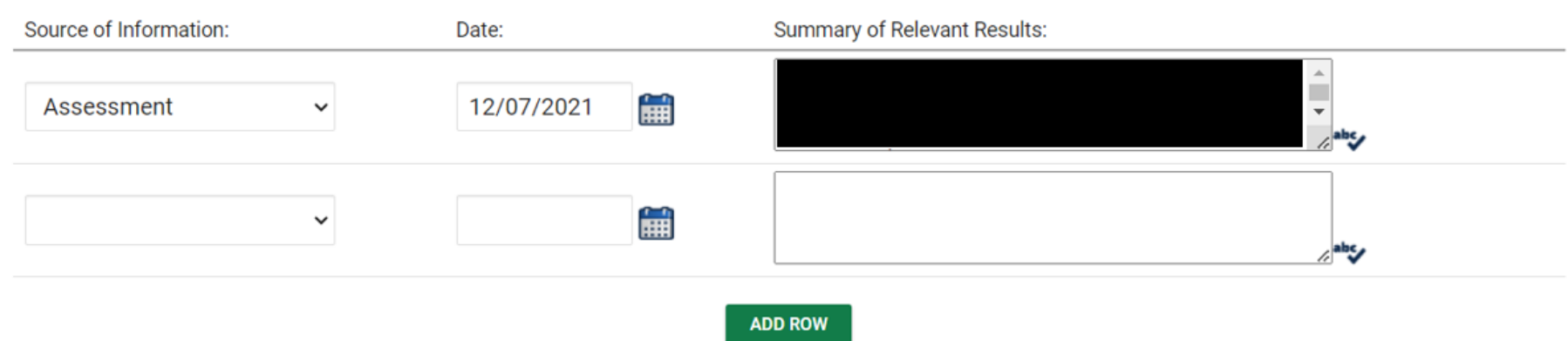

- Select Yes/No to indicate student's progress
- If Yes is selected, describe progress made in text field
- Finalize Exit COSF

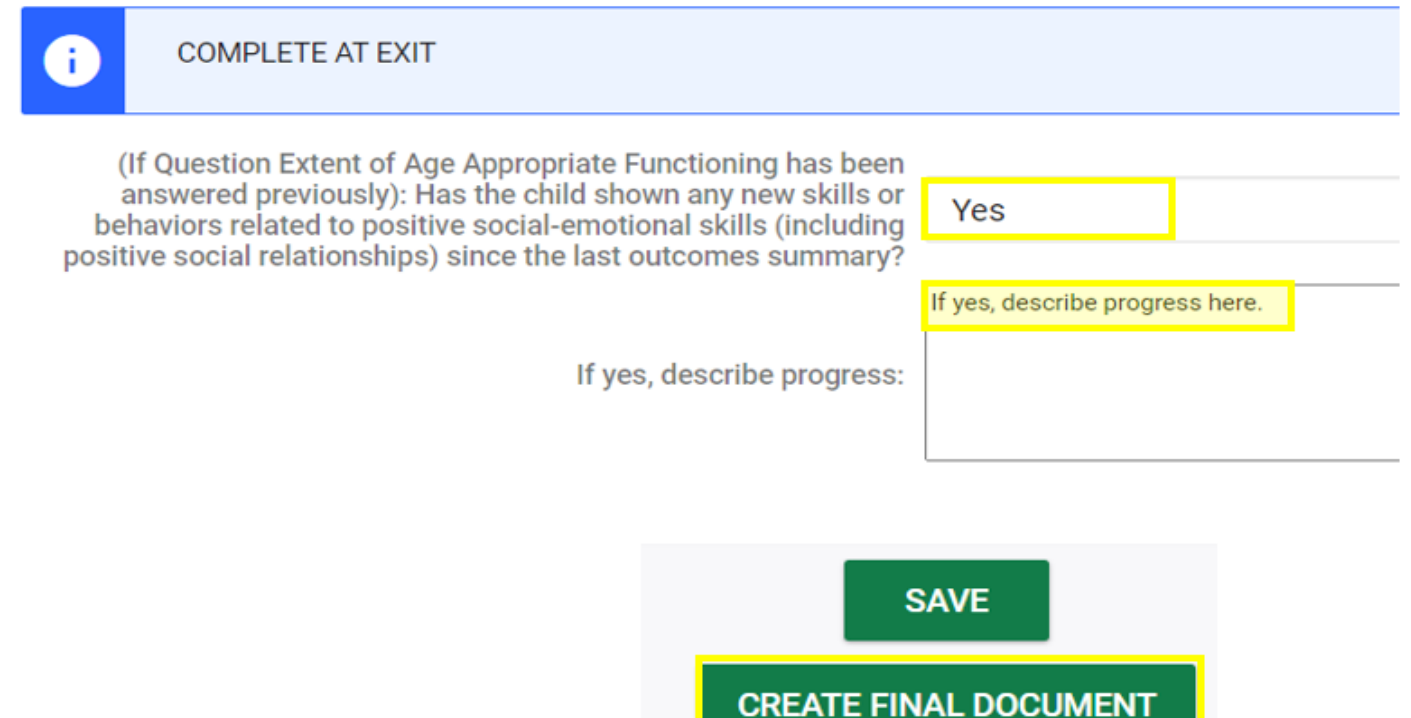

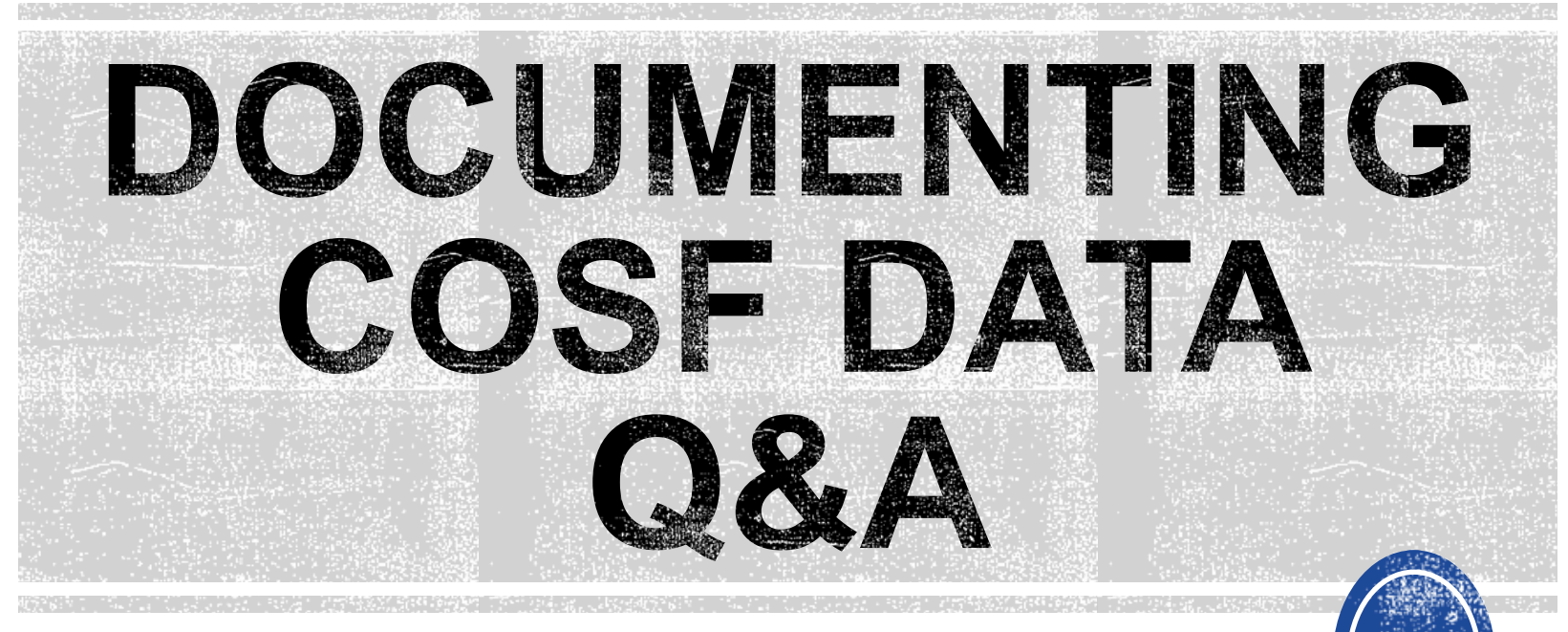

We are here to answer your questions!

Feel free to type in the chat or unmute and ask anything you like!

## **Indicator 7: Preschool Outcomes**

# **Indicator 7**

- Opens August 1st
- Closes August 18th
- Based on data from the 7/1/2022 through 6/30/2023 reporting period
- Report students (ages 3 5) with IEPs, who exited preschool during the previous year
- Captures improved childhood outcomes data in the following skills:
	- (A) Positive social-emotional skills
	- (B) Acquisition and use of knowledge and skills
	- (C) Use of appropriate behaviors to meet their needs.

#### **Preparing for Indicator 7** *Things to check in the student record*

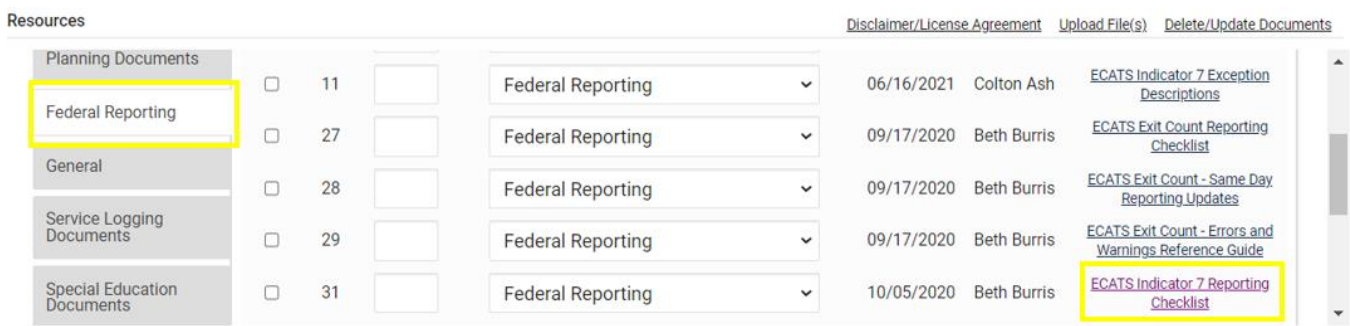

Student Record Review Checklist to Ensure Accuracy for Indicator 7

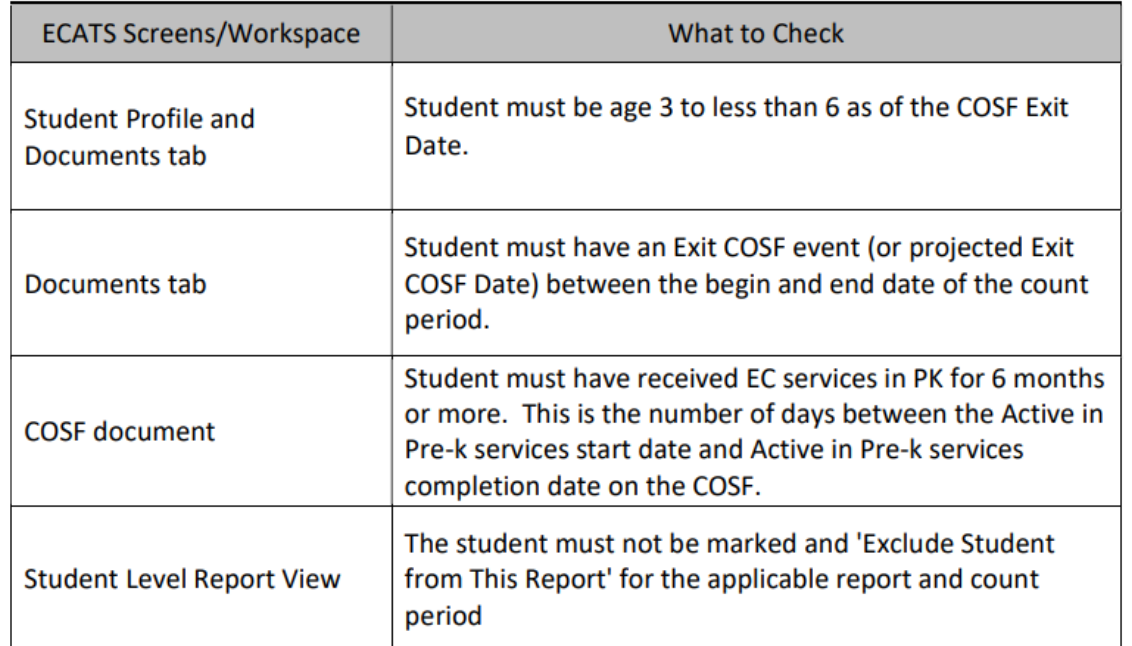

# **Indicator 7: Tip**

How do you document Exit COSF for a student who transfers from another PSU with no documentation of Entry COSF, and the child has been enrolled in PreK for at least 6 months?

*EC Preschool Staff should enter information from the initial eligibility as the "Entry" COS if there was none previously entered. This would provide the growth data from beginning of services until exit if the student has been enrolled and receiving services for 6 months or more.* 

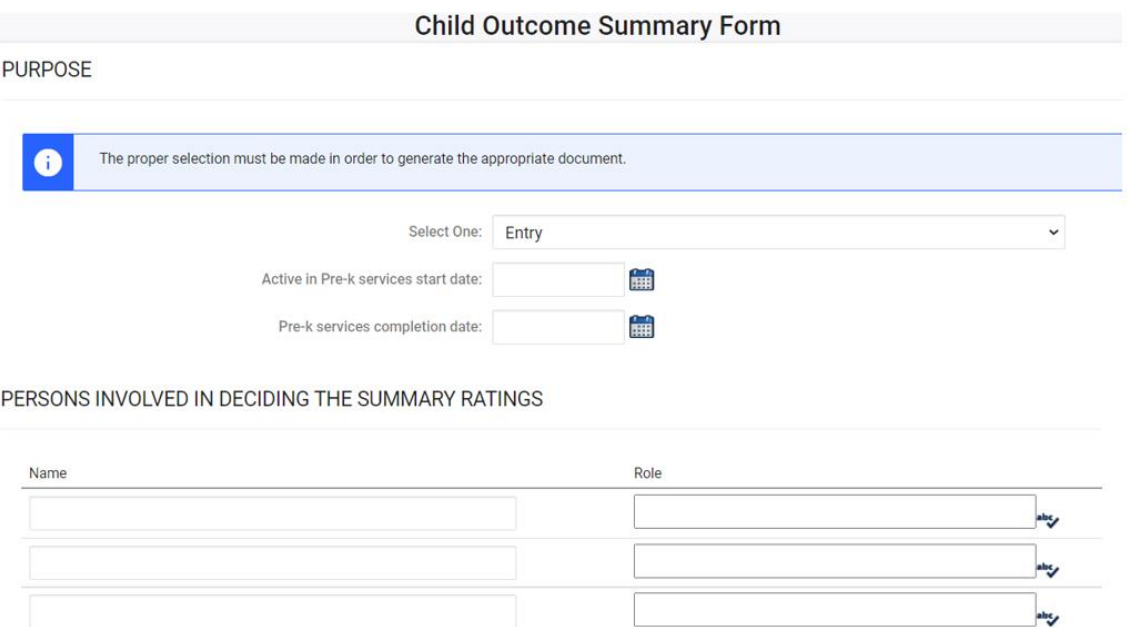

# **Indicator 7**

North Carolina Department of **PUBLIC INSTRUCTION** 

• Training video and resources available in ECATS (Main Menu > Resources)

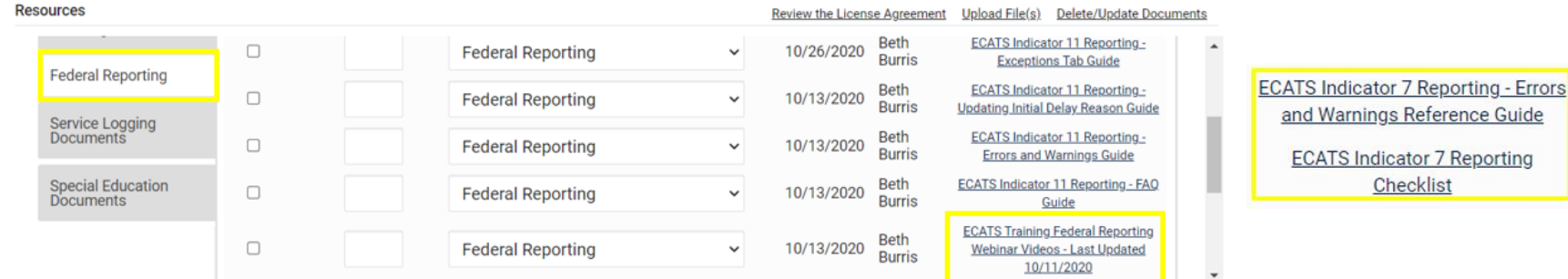

• Indicator 7 report available to review data

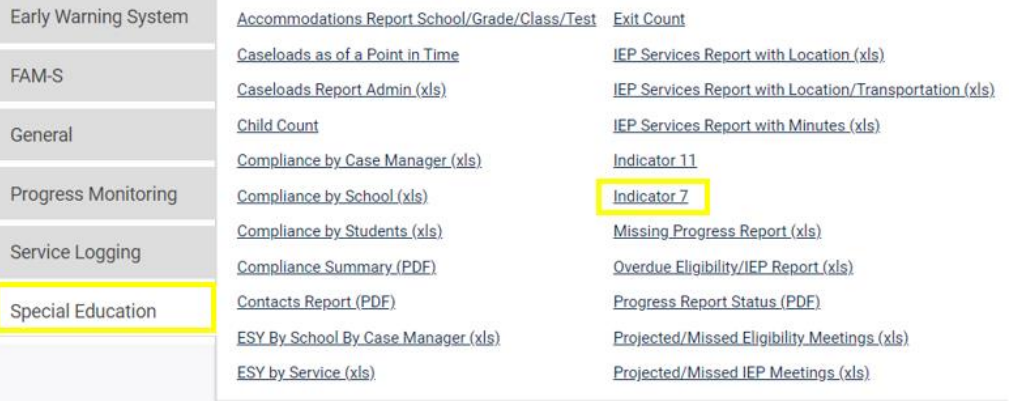

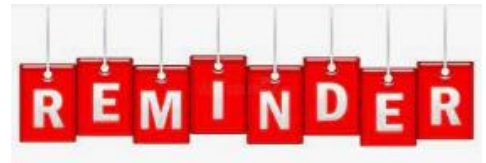

**Charter Schools must also review Indicator 7 report to identify students with COSF data transferred from previous PSU**

## **Indicator 7 Report**

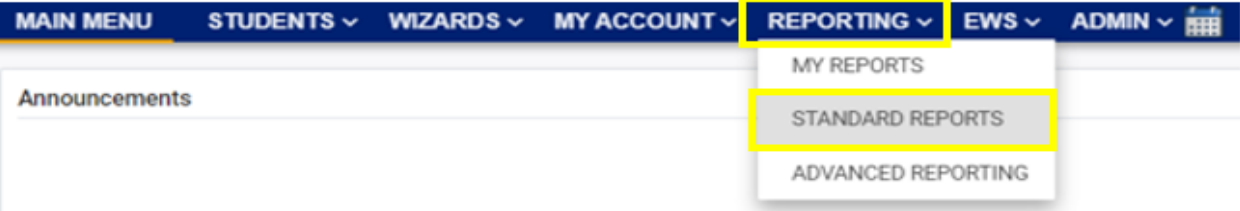

#### **Scheduled Reports**

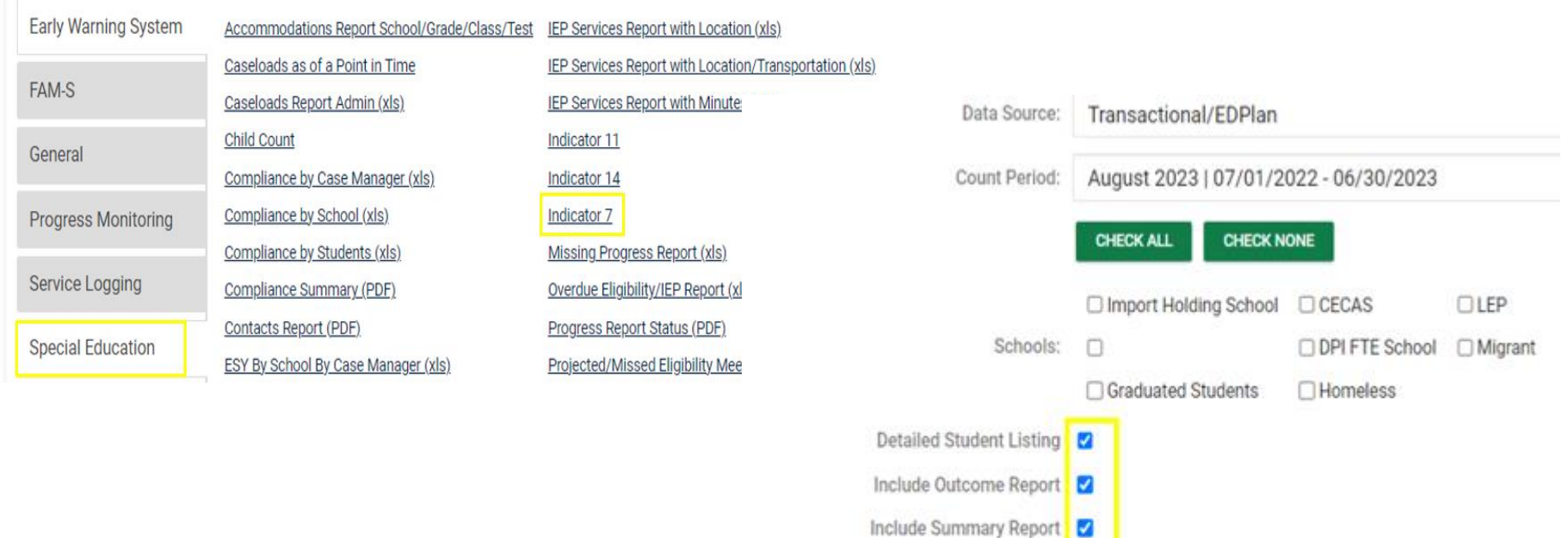

Include Exception/Validation Report

Sort By: Last Name

**GENERATE REPORT** 

# **Indicator 7 Report**

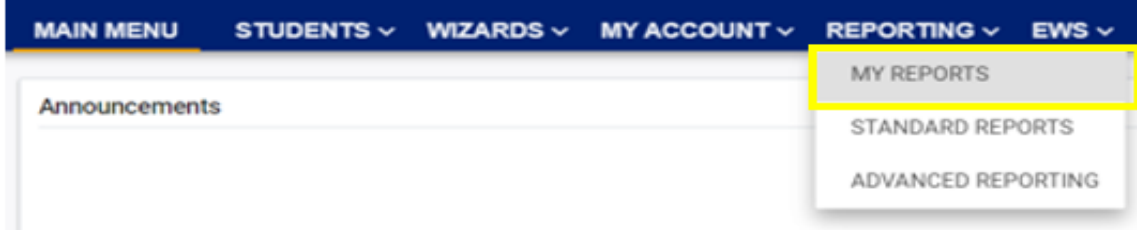

#### **Reports**

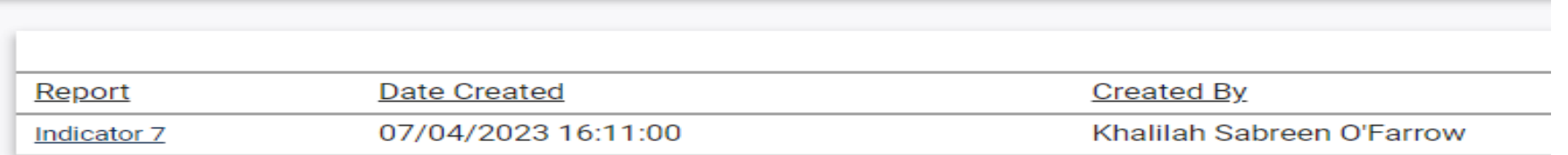

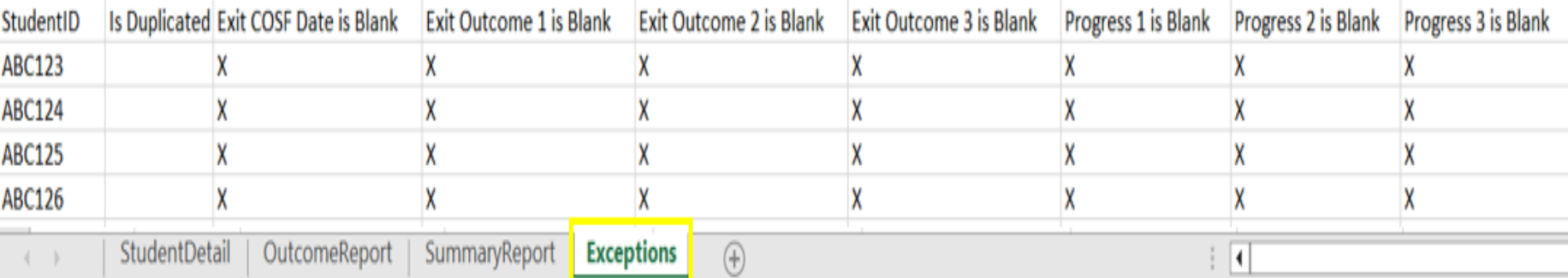

#### **Indicator 7 Report** *Why are students missing from the report?*

- Student must have an Exit COSF Date or **Projected** Exit COSF Date during the reporting period (7/1 - 6/30)
- **Note:** ECATS looks at Projected Exit COSF dates only for students between the ages of 5 and 6.
- When the Exit COSF is finalized, with the Exit COSF date as on or before 6/30, the student will display in the report
- When the Exit COSF is finalized, with the Exit COSF date as after 6/30, the student will display in next year's Ind 7 report

#### **Understanding COS & Preparing for Ind 7** *Resource: NC Child Outcomes Summary Tips, Tricks & Resources <https://padlet.com/dawnmeskil/COSResources>*

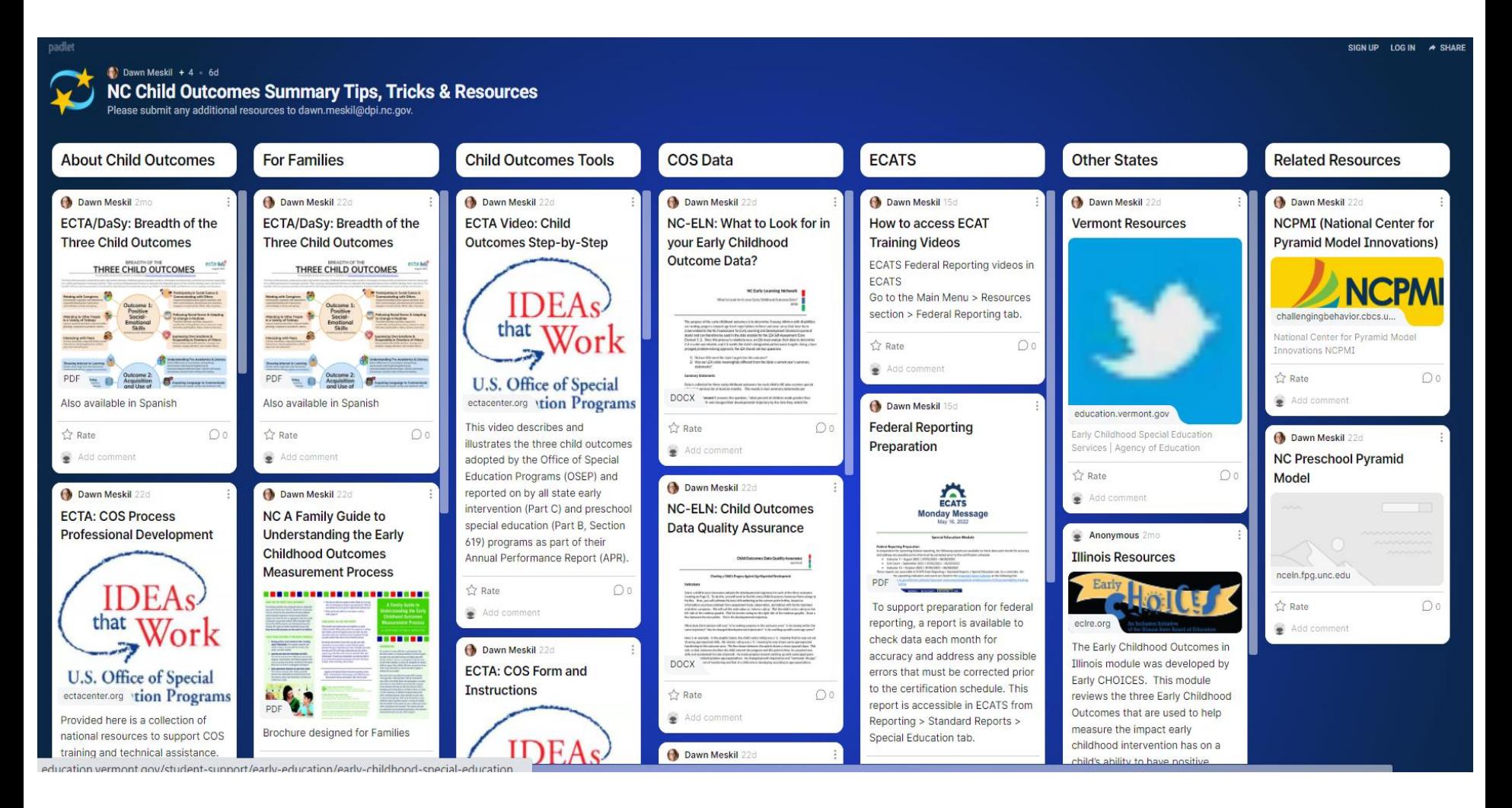

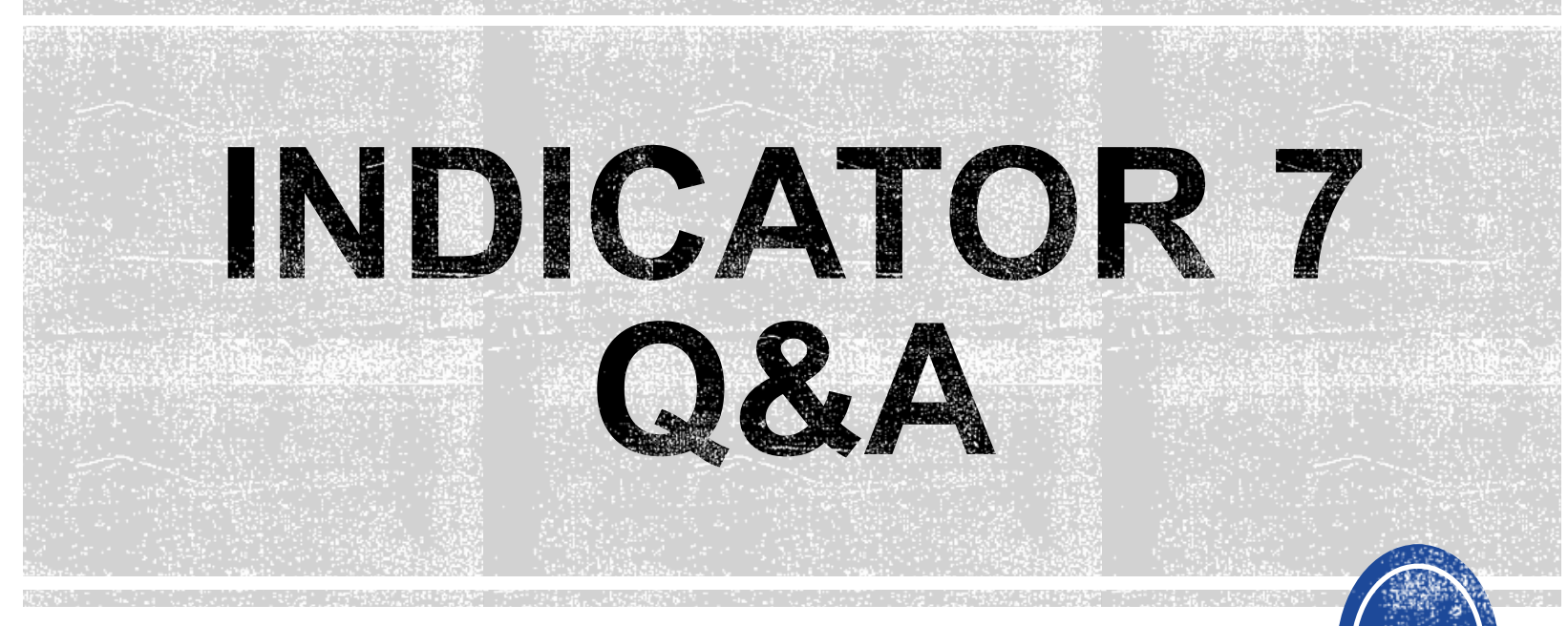

We are here to answer your questions!

Feel free to type in the chat or unmute and ask anything you like!

# **Other Reminders**

#### **NC ECATS Data Managers Contact Directory Federal Reporting Office Hours Website**

#### **ECATS Data Managers Contact Directory**

Update the Contact Directory with any corrections and/or additions.

[https://docs.google.com/document/d/1tQFdgbqV](https://docs.google.com/document/d/1tQFdgbqV1kqhMXN9PIGR38JrYbvR8UuZ/edit?usp=sharing&ouid=100162846075394212010&rtpof=true&sd=true) [1kqhMXN9PIGR38JrYbvR8UuZ/edit?usp=sharin](https://docs.google.com/document/d/1tQFdgbqV1kqhMXN9PIGR38JrYbvR8UuZ/edit?usp=sharing&ouid=100162846075394212010&rtpof=true&sd=true) [g&ouid=100162846075394212010&rtpof=true&s](https://docs.google.com/document/d/1tQFdgbqV1kqhMXN9PIGR38JrYbvR8UuZ/edit?usp=sharing&ouid=100162846075394212010&rtpof=true&sd=true) [d=true](https://docs.google.com/document/d/1tQFdgbqV1kqhMXN9PIGR38JrYbvR8UuZ/edit?usp=sharing&ouid=100162846075394212010&rtpof=true&sd=true)

### **ECATS website: Federal Reporting Office Hours**

Access previous PowerPoints and session recordings from the ECATS website at [https://www.dpi.nc.gov/districts](https://www.dpi.nc.gov/districts-schools/classroom-resources/exceptional-children/every-child-accountability-tracking-system-ecats/reporting/federal-reporting-office-hours)[schools/classroom-resources/exceptional](https://www.dpi.nc.gov/districts-schools/classroom-resources/exceptional-children/every-child-accountability-tracking-system-ecats/reporting/federal-reporting-office-hours)[children/every-child-accountability-tracking](https://www.dpi.nc.gov/districts-schools/classroom-resources/exceptional-children/every-child-accountability-tracking-system-ecats/reporting/federal-reporting-office-hours)[system-ecats/reporting/federal-reporting](https://www.dpi.nc.gov/districts-schools/classroom-resources/exceptional-children/every-child-accountability-tracking-system-ecats/reporting/federal-reporting-office-hours)[office-hours](https://www.dpi.nc.gov/districts-schools/classroom-resources/exceptional-children/every-child-accountability-tracking-system-ecats/reporting/federal-reporting-office-hours)